# Introduction au langage statistique R

Pierre Legendre Octobre, décembre 2004 ; mai, septembre 2005 ; Département de sciences biologiques jan., avr. 2006 ; août, nov. 2007 ; fév., mai 2008 ; fév., mai 2009 ; Université de Montréal jan., sept. 2011; jan., oct. 2012 ; avr. 2013 ; sep. 2014 ; nov. 2017 ;

R est un système (progiciel) d'analyse statistique et graphique, disponible gratuitement pour toutes les plateformes (Windows, Mac OS X, Linux). R a été créé en 1990 par Ross Ihaka et Robert Gentleman à *University of Auckland*. R est un dialecte du langage S développé en 1976 par John Chambers et ses collègues de *AT&T Bell Laboratories*. Le langage S est disponible sous la forme du logiciel S-PLUS commercialisé en 1993 par la compagnie *Insightful* (anciennement *MathSoft*). R est devenu un logiciel libre et gratuit en 1995. R 1.0 devint disponible sur le site CRAN le 29 février 2000.

R est à la fois un langage de programmation et un progiciel de fonctions statistiques. La version de base de R contient déjà un grand nombre de fonctions statistiques et graphiques permettant, par exemple, de calculer une moyenne ou une variance ou de tracer un histogramme. De nombreux chercheurs ont développé au cours des années des fonctions plus avancées qui sont disponibles à tous les utilisateurs de R. Ces fonctions sont regroupées en bibliothèques qui sont disponibles pour téléchargement sur le site du projet R (http://www.r-project.org/), ou encore sur la page Web des chercheurs ou en annexe de leurs publications. À cause de sa grande flexibilité et du fait qu'il soit multiplateforme et **gratuit**, R est devenu l'un des principaux instruments de calcul statistique utilisés par les chercheurs dans tous les domaines.

#### **1. Installer R sur un ordinateur**

Voici les étapes à suivre pour installer R sur un ordinateur.

• Aller à l'adresse http://cran.r-project.org/ sur l'Internet. Ce site est logé à l'*University of Technology* (*Technische Universität*) à Vienne. Choisir un ordinateur-miroir du CRAN.

• Choisir la version désirée dans la section « *Download and Install R* ». Suivre les instructions.

(a) Pour les machines opérant sous **Windows**, cliquez sur « Download R for Windows ». Choissez « base » puis cliquer sur « Download R 3.4.2 for Windows » pour télécharger l'exécutable « R-3.4.2 win.exe ». Si vous voulez que les fenêtres graphiques soient indépendantes de la console R (option que je recommande), cliquez « Oui (démarrage personnalisé) » dans la fenêtre *Options de démarrage*, puis cliquez « SDI (des fenêtres séparées) » dans la fenêtre *Mode d'affichage*.

(b) Pour **MacOS X**, « Download R for (Mac) OS X ». Cliquez ensuite sur « R-3.4.2.pkg » pour installer R. Cliquez enfin sur « tools », plus bas dans la page, pour accéder à une autre page qui vous permettra de télécharger les disques-images **gfortran-4.2.3.pkg**. Des versions de R sont également disponibles pour Linux et d'autres plateformes Unix.

• Des bibliothèques de fonctions additionnelles se trouvent dans le sous-répertoire « Packages » du répertoire « Software » dans la colonne de gauche de la page principale.

Des manuels sont disponibles dans la section *Documentation* => *Manuals* => *Contributed documentation*, y compris le guide *R pour débutant* d'Emmanuel Paradis (Université Montpellier II). La documentation interne de R est en anglais.

#### **2. Le langage R et ses commandes**

Lorsqu'on démarre R, une fenêtre appelée « console » apparaît à l'écran. On tape une ligne de commande dans la fenêtre ; les commandes sont exécutées lorsqu'on appuie sur la touche « retour ».

Le contenu de la console peut être sauvegardé dans un fichier, par exemple « RConsole.txt ». **Plus souvent**, les utilisateurs de R sauvegardent leurs commandes en cours de travail par copier-coller dans un fichier texte. On peut par la suite recopier des portions de ce fichier-texte (une ou plusieurs lignes à la fois) vers la console afin d'exécuter à nouveau les commandes.

#### Attribuer un nom à un objet

Les objets utilisés dans le cadre de ce cours se limiteront aux vecteurs (« vector »), aux matrices (« matrix ») et aux « data.frame » (forme de matrice contenant plusieurs types de vecteurs). Dans le langage R, un nombre est un vecteur contenant un seul élément.

Pour réaliser les différentes analyses statistiques, nous utiliserons des fonctions du langage R. Certaines de ces fonctions permettent de calculer la moyenne par exemple, tandis que d'autres permettent de construire des graphiques.

La fonction « c » (« combine ») qui permet de combiner des nombres pour former un vecteur. Par exemple, si on veut construire un vecteur « vec1 » contenant les nombres 1,2 et 3, la ligne de commande est la suivante :

 $>$  vec1 <- c(1, 12, 7)

Le « > » en début de ligne est le caractère de sollicitation de R. Ce signe indique que R est prêt à recevoir une commande. Pour donner un nom à un objet, il suffit d'utiliser l'opérateur « assigner ». Cet opérateur est constitué de « < » suivi de « - » :

 $>$  vec1 <- c(1, 12, 7)

avec ou sans espaces. On peut aussi utiliser l'opérateur d'assignation  $\ll = \gg$ :

 $>$  vec1 = c(1, 12, 7)

Il est important de comprendre la différence entre le nom d'un objet et la fonction qui permet de le calculer. Par exemple, supposons qu'on désire calculer la moyenne des valeurs qui se trouvent dans un vecteur (objet) « toto » ; « toto » est le nom assigné au vecteur dans la tâche R en cours. On calcule la moyenne des valeurs qui se trouvent dans « toto » comme suit :

```
> moyenne.de.ces.valeurs <- mean(toto)
```
« mean » est une fonction de R; elle permet de calculer la moyenne des valeurs qui se trouvent dans l'objet « toto » que l'on fournit comme argument à la fonction. Le résultat se trouvera dans un nouvel objet appelé « moyenne.de.ces.valeurs ». Lors de l'appel d'une fonction, les arguments sont placés entre parenthèses, y compris le nom des objets utilisés par la fonction.

**Important : « toto » et « moy1 » sont des noms choisis de façon arbitraire par l'utilisateur. Ils désignent des objets dans la tâche R en cours. Par contre, « read.table » et « mean » sont des fonctions qui permettent de réaliser des calculs. On ne peut ni changer ni traduire leur nom.**

Le nom d'un objet **commence obligatoirement par une lettre** ; il peut comporter des lettres, des chiffres (0-9) et des points (.), mais aucune espace. Il faut savoir aussi que, pour les noms d'objets, R distingue les majuscules des minuscules ; ainsi, x et X pourront servir à nommer des objets distincts.

# Information sur les fonctions de R

On peut obtenir des informations sur les fonctions de deux façons différentes :

### > ?nom-de-la-fonction

Une fenêtre contenant une description de la fonction apparaît à l'écran. Par exemple, pour obtenir une description de la fonction « mean », on tape :

# > ?mean

Si on ne connaît pas le nom de la fonction, on peut utiliser la commande « help.search ». Cette commande fouille les bibliothèques R de votre ordinateur et produit une liste de toutes les fonctions de R dont la description contient l'expression ou le terme indiqué ; le nom de la bibliothèque R où se trouve cette fonction est aussi indiqué. On peut taper par exemple :

> help.search("median")

Les fenêtres d'aide en ligne sont en anglais.

# Notes et commentaires

Il est important d'ajouter des notes et des commentaires au fichier texte contenant les commandes sauvegardées, afin de se rappeler plus tard de l'objectif des calculs ou encore la raison de telle ou telle façon de faire. Une ligne de commentaires commence par le caractère « # ». Exemple :

#### > # Calcul d'une régression multiple

Lorsqu'on les copie dans la console R, les lignes de commande ou les sections de lignes commençant par « # » ne sont pas exécutées par R.

# Importer un fichier de données en vue d'une analyse R

On pourrait taper à l'écran toutes les données nécessaires au calcul, mais il est beaucoup plus pratique de les inscrire à l'avance dans un fichier texte ou un tableur, puis de les importer dans la tâche R en cours. La fonction « read.table » permet d'importer des données **depuis un fichier texte** et de créer un objet de type « data.frame ». (Pour des tableaux très grands, on emploiera la fonction « scan » plutôt que « read.table ».) Exemple :

# > toto <- read.table("nom-du-fichier-texte", header=TRUE, row.names=1)

« toto » est le nom attribué dans la tâche R au **data.frame** contenant les données; « nom-du-fichiertexte » est le nom du fichier texte sur le disque dur de votre ordinateur, y compris l'extension si le nom en comporte une (attention : certaines versions de MS Windows n'affichent pas automatiquement les extensions à l'écran).

Avant d'importer les données, il faut indiquer à R où se trouve le fichier. Il faut aller dans le menu « File », « Tools » ou « Misc. », selon la version de R, puis choisir « Change Working Directory ». On doit naviguer sur le disque et choisir le nom du **dossier** contenant le fichier à importer. Dans certaines versions de R, il faut ouvrir le dossier en question pour en faire le dossier de travail.

La commande suivante permet d'importer dans la tâche R des fichiers qui ne se trouvent pas dans le « Working Directory » :

> toto <- read.table( file.choose() )

Cette commande ouvre une boîte de dialogue qui permet de sélectionner le fichier à lire.

La plupart des fichiers contiennent des noms d'objets (lignes) et de variables (colonnes). Il faut indiquer à R quelle est la structure du fichier lors de la lecture. Dans la commande « read.table » cidessus, l'argument « header » réfère aux noms de colonnes (variables); « header=TRUE » indique que la première ligne du fichier à importer contient les noms de colonnes, « header=FALSE » qu'il n'y en a pas. L'argument « row.names » permet d'indiquer dans quelle colonne se trouvent les noms des objets (lignes). Si, par exemple, les noms d'objets se trouvent dans la colonne 8 du fichier, il faut écrire « row.names=8 ».

Par défaut, les valeurs d'une même ligne sont séparées par des espaces ou des tabulateurs et le point (.) indique les décimales. Si les valeurs sont séparées par une autre marque, par exemple un signe \$, il faut l'indiquer en indiquant sep="\$". Si la marque des décimales est la virgule, il faut ajouter un argument le précisant :  $\frac{dec}{ac} = ",$ . La commande « read.table » possède plusieurs autres options correspondant à une vaste gamme de situations. Elles sont décrites dans le fichier d'aide :

> ?read.table

Les arguments « header » et « row.names » ne sont pas nécessaires si le fichier ne contient pas d'identificateurs ou encore s'il est structuré exactement comme suit :

• les noms d'objets se trouvent en colonne 1;

• il y a des en-têtes aux colonnes, **sauf pour la colonne 1 qui contient les noms d'objets**. Il peut y avoir, ou non, un tabulateur avant le premier identificateur de colonne. La commande « read.table » a été programmée de façon à lire correctement les fichiers dont la première ligne contient un élément de moins que les lignes suivantes (cette ligne est reconnue comme la ligne des identificateurs des colonnes) et importer ces fichiers sans qu'il soit nécessaire de préciser leur structure plus en détail.

Par exemple, le fichier « fich.txt » suivant :

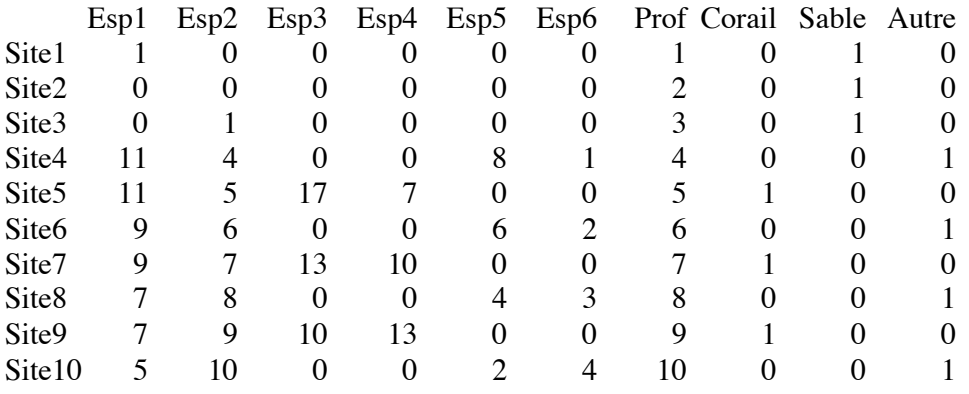

sera importé correctement par la commande

> recif <- read.table("fich.txt")

sans qu'il soit nécessaire de préciser les arguments « header » et « row.names ». Il faut tout de même toujours vérifier si les données ont été importées correctement. Il suffit de taper le nom de l'objet pour faire imprimer le fichier dans la console :

> recif

Attention avec les grands fichiers : taper le nom d'un objet le fait imprimer en entier dans la fenêtre R. La commande

> head(reef)

permet d'imprimer seulement les quelques premières lignes du fichier (par défaut: les 6 premières).

On peut éditer et modifier le contenu d'un objet de type data.frame, matrix ou vector par la commande :

 $>$  fix(nom-de-l'objet-R)  $#$  par exemple : fix(recif)

On peut sauvegarder un objet R (par ex. « toto ») sur disque sous la forme d'un fichier texte par la commande « write.table ». Exemple :

```
> write.table(toto, file="nom-de-fichier.txt")
```
#### **3. Les bibliothèques de R**

R permet de réaliser des calculs à l'aide de fonctions préprogrammées. Ces fonctions sont stockées dans des bibliothèques. La commande

> .Library

fournit le chemin d'accès aux bibliothèques déjà chargées dans l'ordinateur. Si on désire utiliser une fonction d'une bibliothèque qui est présente dans la machine mais qui n'est pas active, il faut l'activer. On peut utiliser la commande **Load package…** (Windows) ou **Package Manager** (OS X) dans le menu **Packages**, ou encore taper la commande :

library(nom-de-la-bibliothèque) # par exemple : library(MASS)

ou encore

require(nom-de-la-bibliothèque) # par exemple : require(MASS)

Dans cet exemple, MASS est le nom de la bibliothèque de Venables et Ripley correspondant au contenu de leur livre *Modern Applied Statistics with S*. Cette bibliothèque, écrite d'abord pour le langage S, a été traduite en R par le Prof. Brian Ripley.

On peut apprendre l'existence de bibliothèques contenant des fonctions préprogrammées qui sont disponibles sur le disque dur grâce à la commande « help.search ». Ainsi,

> help.search("RDA")

vous informera que « vegan » contient une fonction pour l'analyse canonique de redondance (RDA).

On peut télécharger des bibliothèques additionnelles, comme « vegan », à partir du Web. Plus de 3000 bibliothèques R sont en ce moment disponibles sur le site CRAN. D'autres bibliothèques sont disponibles sur la page Web de chercheurs ou en annexe de publications scientifiques.

• Clients Windows : menu **Packages** => **Installer le(s) package(s)**.

• Clients MacOS X : allez dans le menu **Packages & Données** et cliquez sur **Installateur de Package** => **CRAN (binaires)** => **Acquérir Liste**. Cochez la case « Installer les dépendances » afin d'installez automatiquement d'autres bibliothèques nécessaires lors de l'installation de vos bibliothèques R.

Choisissez vos bibliothèques dans la liste des bibliothèques disponibles.

=> Les bibliothèques suivantes seront utilisées dans les travaux pratiques du cours : 'ade4', 'ape', 'cclust', 'cluster', 'geoR', 'labdsv', 'mapdata', 'maps', 'mvpart', 'rgl', 'spam', 'spdep' et 'vegan'.

Après avoir installé les bibliothèques disponibles sur le CRAN, téléchargez les bibliothèques 'AEM', 'packfor'<sup>1</sup> et 'PCNM' de l'adresse http://r-forge.r-project.org/R/?group\_id=195 et 'rdaTest' de l'adresse http://numericalecology.com. Ne décompressez pas ces fichiers ; conservez-les sous forme .zip (Windows) ou .tgz (MacOS X). Pour charger ces bibliothèques depuis votre disque dur :

• Clients Windows : menu **Packages** => **Installer le(s) package(s) depuis des fichiers zip...** Choisissez le fichier zip et cliquez « **Ouvrir** ».

• Clients MacOS X : allez dans le menu **Packages & Données** et cliquez sur **Installateur de Package => Sourcer Package Local**, puis cliquez « **Installer** ».

Certaines fonctions en langage R qui se trouvent sur la page Web du cours seront également utilisées. Pour charger une fonction R simple :

• Clients Windows : allez dans le menu **Fichiers => Sourcer du code R...**

• Clients MacOS X : allez dans le menu **Fichiers => Sourcer Fichier...**

Vous pourrez charger vos propres fonctions R de la même façon.

#### **4. Analyses statistiques en R**

Presque toute la statistique contemporaine a été programmée en langage R. Jetez par exemple un coup d'œil aux fonctions de la bibliothèque « stat » dont on trouve la liste dans le fichier INDEX de cette bibliothèque. Il suffit d'appeler ces fonctions préprogrammées pour réaliser les calculs. Le fichier d'aide de chaque fonction présente des exemples d'utilisation.

Des exemples d'application aux statistiques de base sont fournis dans le fichier *Travaux\_Pratiques\_en\_R*. Dans la première section de ce fichier, on trouve des calculs de statistiques descriptives (moyenne, médiane, variance, etc.) ainsi que des commandes permettant la production d'un histogramme de distribution de fréquence et de diagrammes de dispersion.

#### **5. Sauvegarde des résultats**

Pour sauvegarder le contenu du fichier console, il suffit d'aller dans **File** => **Save** ou **Save as…** Sauvegardez ce fichier dans votre dossier de travail et non sur le bureau. **Plus souvent**, on copie-colle les résultats qui nous intéressent dans un fichier texte. Dans la plupart des cas, il est inutile de conserver les résultats intermédiaires des calculs puisqu'on peut produire à nouveau ces résultats en faisant exécuter les commandes R qu'on aura sauvegardées dans un fichier.

On peut sauvegarder les graphiques produits par R dans des formats qui varient selon la machine: pdf, metafile, postscript, jpeg, etc. en Windows ; pdf en MacOS X. Il faut activer la fenêtre graphique en cliquant dans la fenêtre, puis faire **File** => **Save** ou **Save as…** On peut sauvegarder en d'autres formats par des commandes tapées dans la console R. Une description de ces formats est fournie par :

> ?Devices

<sup>&</sup>lt;sup>1</sup> Sous MacOS X, il est nécessaire d'installer le compilateur Fortran pour faire tourner 'packfor'. Les instructions se trouvent dans la section « **1. Installer R sur un ordinateur** » en page 1.

#### **6. Conseils pratiques**

Plutôt que de sauvegarder le fichier console à la fin d'une session, il est préférable de copier les lignes de commande dans un fichier texte au fur et à mesure du travail. Utilisez l'un des éditeurs ASCII (= texte) gratuits comme EditPad Lite <http://www.editpadpro.com/editpadlite.html> et Notepad++ <http://notepad-plus.sourceforge.net/fr/site.htm> pour Windows ou TextWrangler pour MacOS X <http://www.barebones.com/products/textwrangler/download.html>. Sous Windows, le meilleur éditeur ASCII gratuit est Tinn-R <http://www.sciviews.org/Tinn-R/index.html> qui permet d'écrire et éditer du code R et de le faire tourner directement dans la console R.

Inscrivez beaucoup de commentaires dans votre fichier de travail. Vous serez ainsi capable de vous relire. Si les lignes de commentaires commencent par le caractère « # », vous pourrez faire exécuter à nouveau toutes vos commandes en copiant-collant une partie de votre fichier texte, commentaires compris, dans la fenêtre R. Évitez les accents, les espaces et les virgules dans les **noms d'objets** et les **noms de variables** à l'intérieur d'un tableau : R ne sait pas gérer ces caractères.

# **7. Les opérateurs du langage R**

Tableau 1. Les opérateurs du langage R. Certains sont présentés avec une espace dans le tableau ; il faut les écrire sans espace dans le langage R.

**\_\_\_\_\_\_\_\_\_\_\_\_\_\_\_\_\_\_\_\_\_\_\_\_\_\_\_\_\_\_\_\_\_\_\_\_\_\_\_\_\_\_\_\_\_\_\_\_\_\_\_\_\_\_\_\_\_\_\_\_\_\_\_\_\_\_\_\_\_\_\_\_\_\_\_\_\_\_\_\_\_\_\_**

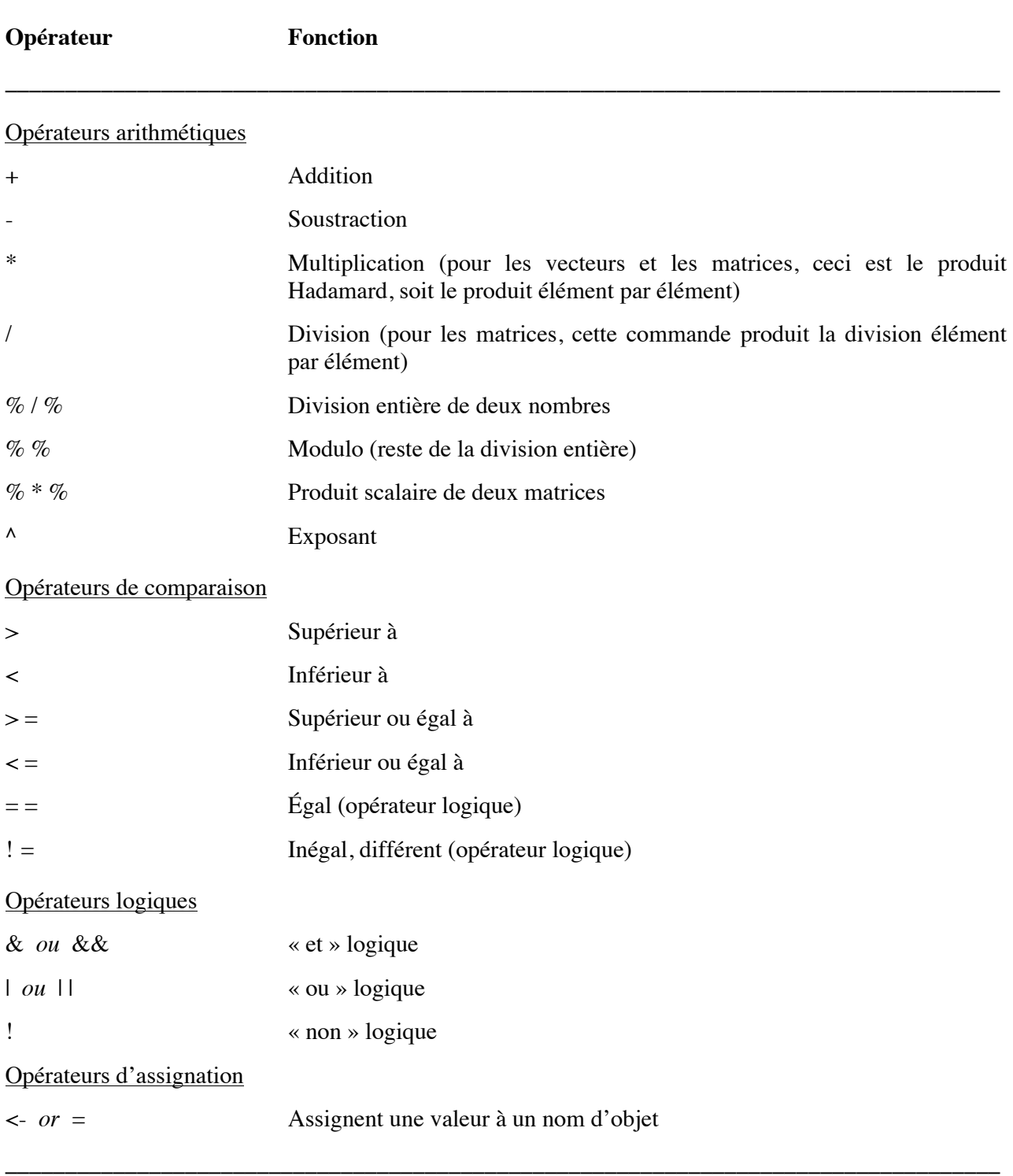